# **Engadir tarefas en Moodle**

**Actualización avanzada de ficheiros.** O alumnado pode enviar varios arquivos, e o profesorado tamén pode achegar arquivos na súa cualificación

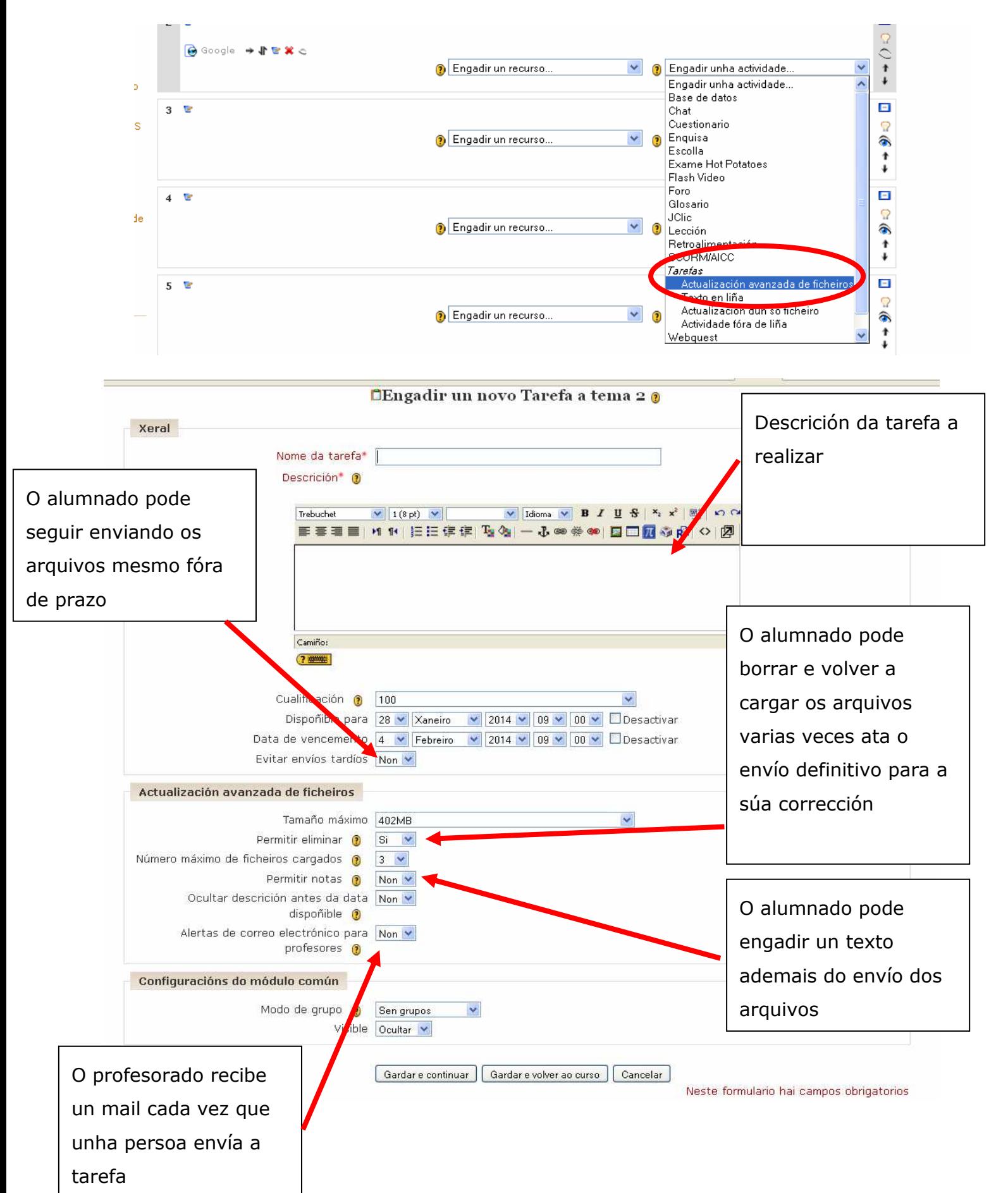

#### **Avaliación de tarefas en Moodle**

Para cualificar as tarefas que o alumnado envía a través de Moodle, facemos doble clic en *Ver tarefas enviadas.*

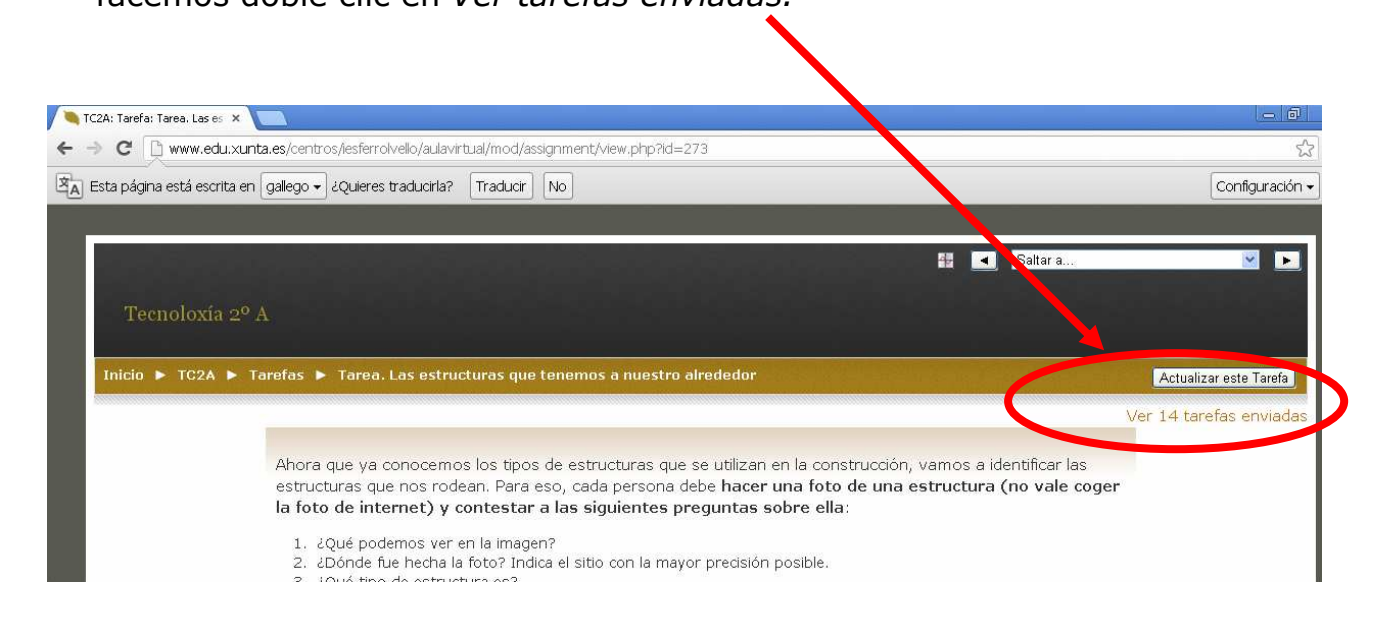

Así accedemos á páxina onde poderemos poñer as notas, os comentarios ou achegar arquivos.

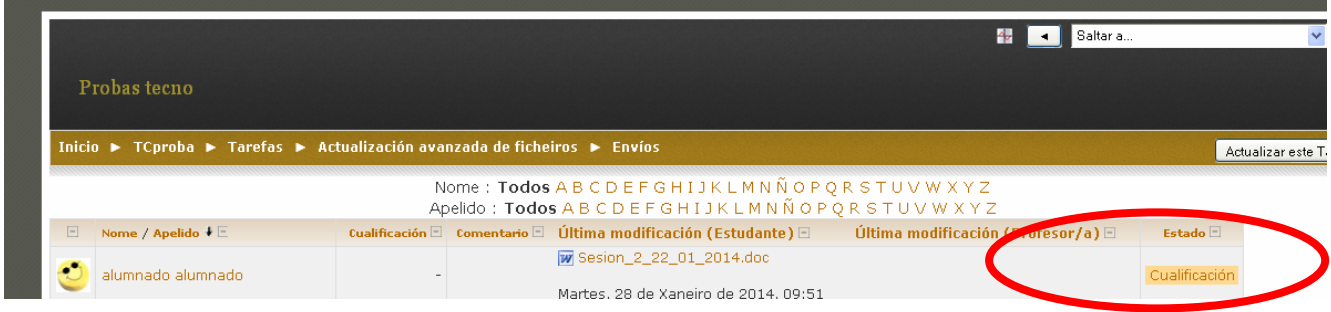

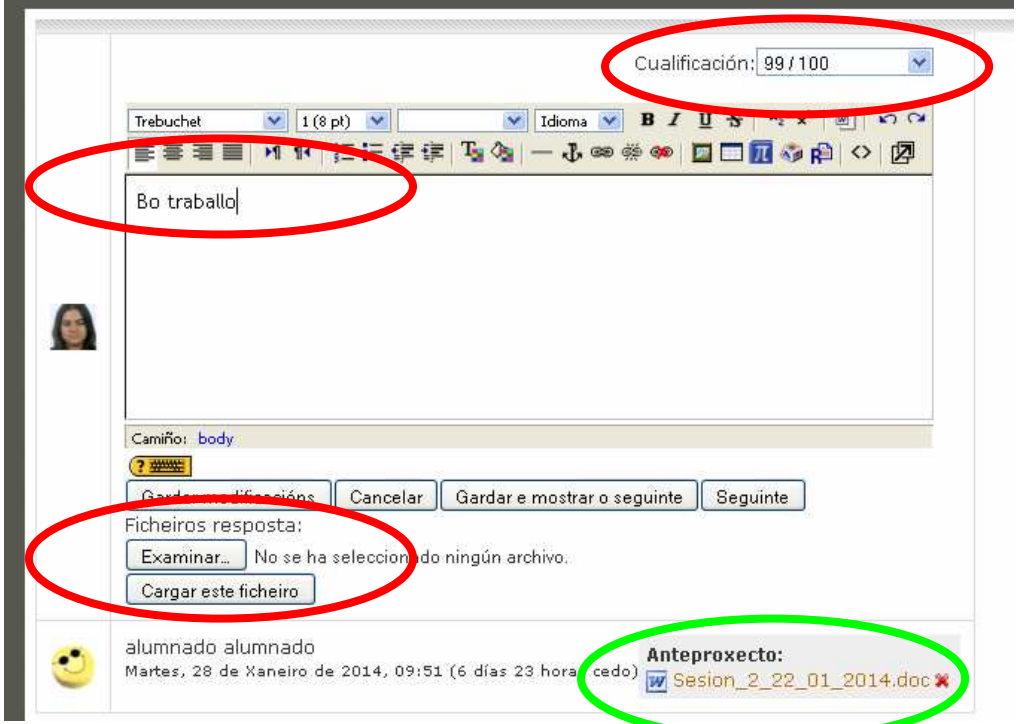

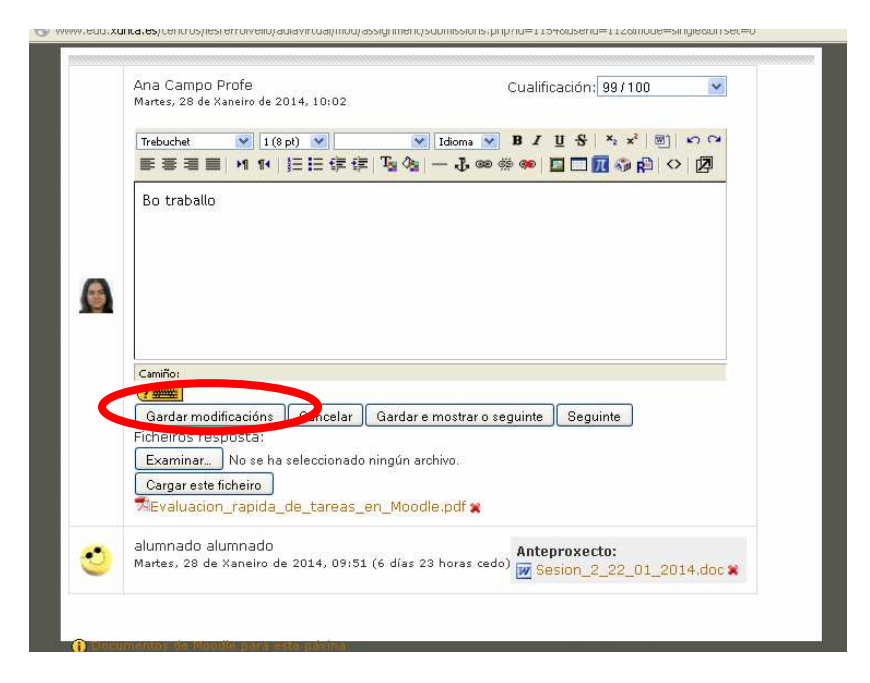

## Así o ve o profesorado:

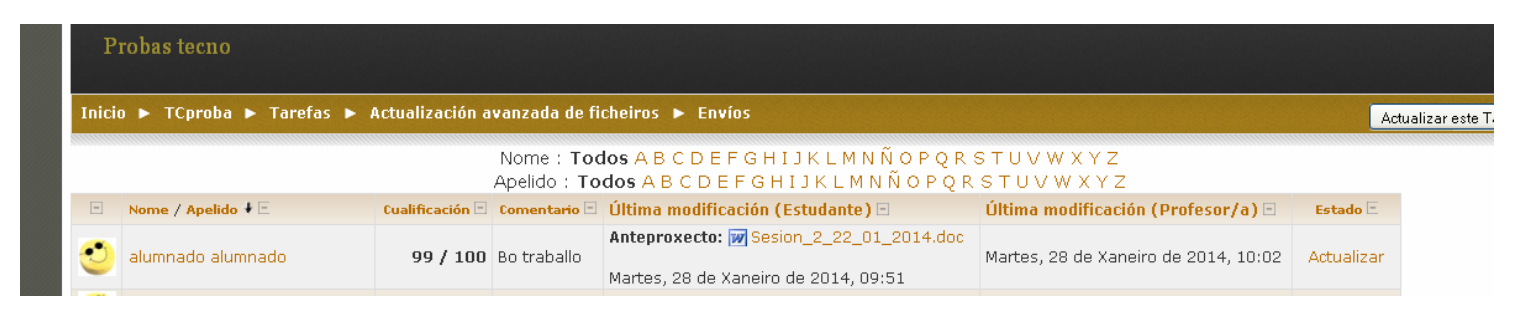

#### Para ver un resumo da cualificación de todas as tarefas de todo o

#### alumnado.

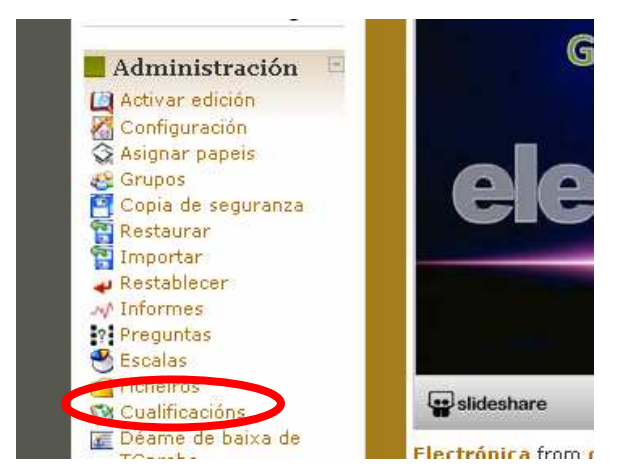

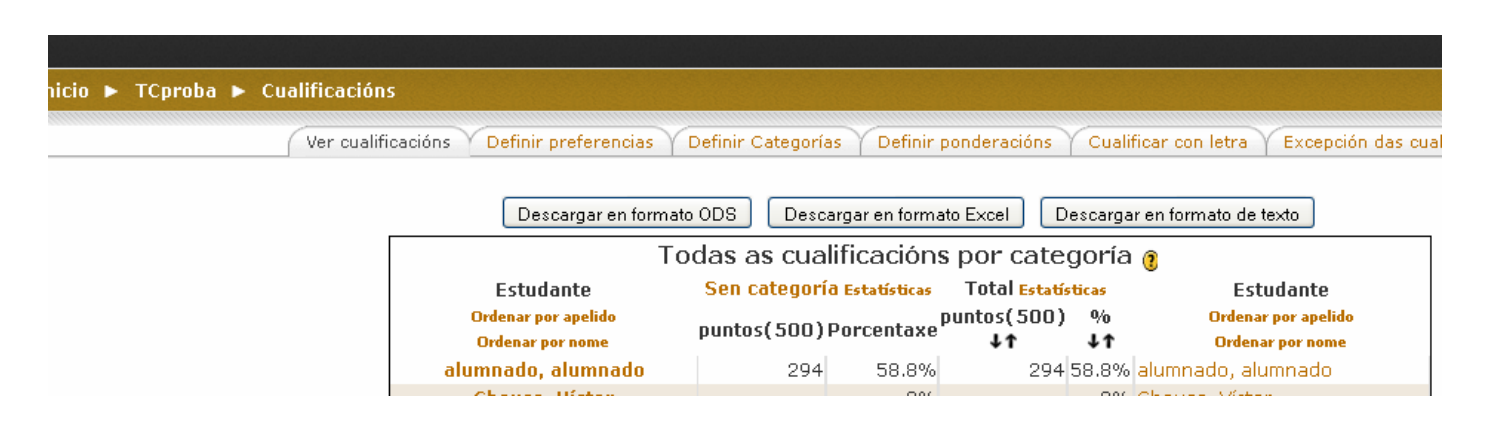

### **Avaliación rápida de tarefas**

Na parte inferior da páxina de na que se cualifica unha tarefa hai un apartado que pon *Permitir avaliación rápida.*

Se se marca, pódese calificar e escribir directamente nesa página, pero non se poden achegar arquivos de resposta.

 $\blacktriangle$ 

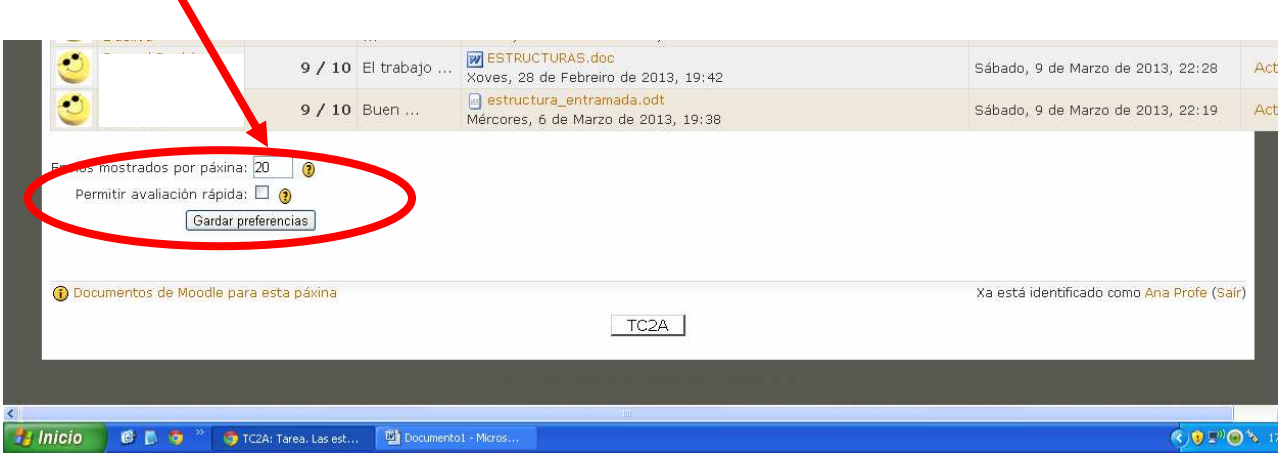

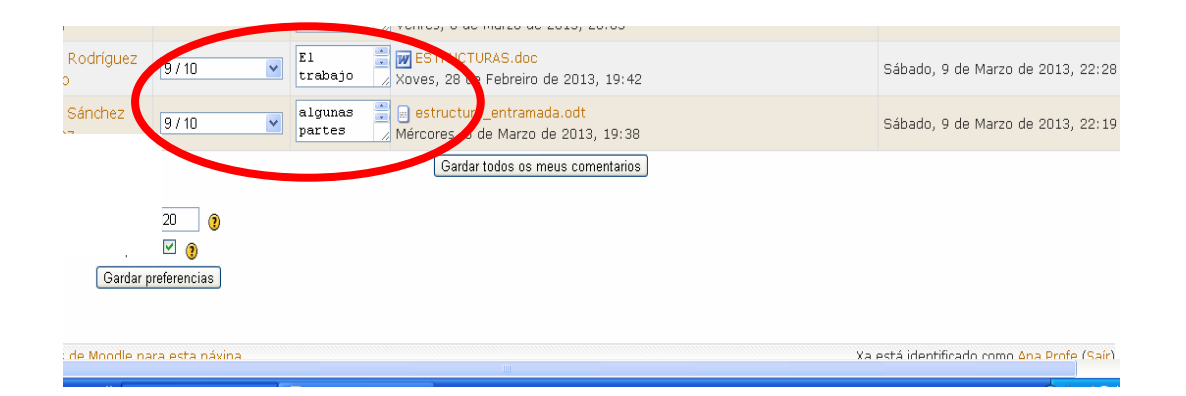